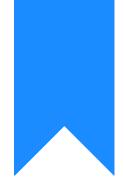

## Osprey Approach: Cheque Printing Setup

This help guide was last updated on Apr 11th, 2024

The latest version is always online at https://support.ospreyapproach.com/?p=30699

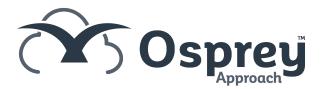

# Osprey can print your cheques onto pre-printed stationery, saving time writing cheques which have already been posted on the system.

You should contact your bank to arrange for pre-printed stationery to be provided. Once you have preprinted stationery or a template copy from your bank, you can set up the system ready to start printing your cheques.

### Enable cheque printing

Before you can print cheques, you will need to enable the option on the system. Select Supervisor > System Setup > Configuration Settings.

| I        | SUPERVISOR                 | nu Fee Earner (Des 🗸 📒 Multi Select |
|----------|----------------------------|-------------------------------------|
| Ê        | Code Setup                 |                                     |
| i<br>D   | System Setup               | Branches                            |
|          | Financial Setup            | Departments                         |
|          | Case Management Setup      | Labels Setup                        |
| <b>\</b> | User Design                | Matter Archive Details              |
| নি       | Report Setup               | System Settings                     |
| \$7      | Tools & Utilities          | Communication Settings              |
|          | Financial Periods          | Users                               |
| Ē        | CRM Auto Posting Defaults  | Ledger View                         |
| ~~       | Reprint CRM611 Spreadsheet | Configuration Settings              |
| iiii     | Include Documents          | Security Groups                     |
| (dip     | Portal Setup               | Email Setup                         |

Locate the switch called Cheque Printing, right click it and select Edit

| Cheque Printing       |        |
|-----------------------|--------|
| Client Auto Numbering | 🖉 Edit |

Change False to True, then Save your changes.

| SWITCH NAME           | SWITCH VALUE |
|-----------------------|--------------|
| Automatic Timer Start | True         |
| Bill Auto Numbering   | True         |
| Bill Filtering        | False        |
| Cheque Printing       | True         |

### Design your cheque template

You will now need to design the Word document template to fit your stationery.

Select Supervisor > Financial Setup > Cheques > Cheque Templates

| G     | SUPERVISOR                 |                      |                  |
|-------|----------------------------|----------------------|------------------|
| Ê     | Code Setup                 |                      |                  |
| Ð     | System Setup               |                      |                  |
|       | Financial Setup            | Banks                |                  |
|       | Case Management Setup      | Cheques              | Cheque Templates |
| \‡    | User Design                | Interest Rates/Bands |                  |
| হে.   | Report Setup               | Deposit Accounts     |                  |
| 5/    | Tools & Utilities          | Periods              |                  |
| ¢     | Financial Periods          | Currency             |                  |
| Ē     | CRM Auto Posting Defaults  | Countries            |                  |
| άŭ    | Reprint CRM611 Spreadsheet |                      |                  |
| 11111 | Include Documents          |                      |                  |
| (J)   | Portal Setup               |                      |                  |

#### Select New

| Supervisor | Financial Set | up | Cheques | $\rangle$ | Cheque Templates | $\rangle$ |
|------------|---------------|----|---------|-----------|------------------|-----------|
| + New      | 🔁 Export      | 0  |         |           |                  |           |
|            |               |    |         |           |                  |           |

Enter a description, and select whether you would like your cheque to display as unitary or as a sentence.

e.g. Unitary cheques have the units split so an amount of £2320.25 would look like this:

| Thousands      | Hundreds | Tens | Units | Pence |
|----------------|----------|------|-------|-------|
| 2              | 3        | 2    | 0     | 25    |
| Unitary cheque |          |      |       |       |

Non-unitary cheques have the amount shown in words e.g.

#### Amount:

Two thousand three hundred and twenty pounds twenty five pence

#### Non-unitary cheque

Finally, choose the currency and click Save.

| Supervisor Financial   | Setup Cheque Template Add |
|------------------------|---------------------------|
| 🖹 Save 🚫 Cano          | cel                       |
| Cheque<br>Description: | Client Bank Cheque        |
| Unitary:               |                           |
| Cheque Currency:       | Pound Sterling 🗸          |

To open the template for editing, right click your template, click Edit

| Supervisor Financial Setup Cheques | Cheque Templates |
|------------------------------------|------------------|
| 🕂 New 🔀 Export                     |                  |
| CHEQUE DESCRIPTION                 |                  |
| Office Bank Cheque                 |                  |
| Client Bank Cheque                 |                  |

Now select Design

| Supervisor Fina        | ncial Setup Cheques | and the second second s | > |
|------------------------|---------------------|----------------------------------------------------------------------------------------------------|---|
| 🖹 Save 🚫               | Cancel 🙋 Design     | Preview                                                                                                    |   |
| Cheque<br>Description: | Client Bank Cheque  |                                                                                                    |   |
| Unitary:               |                     |                                                                                                    |   |
| Cheque<br>Currency:    | Pound Sterling      | ~                                                                                                    |   |

Word will open, and you can now create your template to match your stationery. We would recommend using tables for this.

You may insert the relevant merge fields by selecting the Mailings menu and choosing Insert Merge Field to select the field to insert.

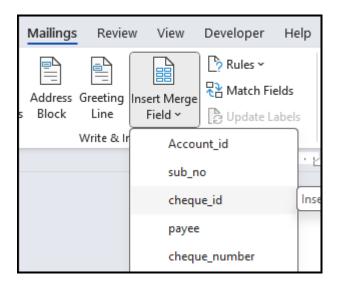

When you are finished close and Save the template

# Linking your cheque template to the relevant bank(s)

Now that you have designed your Cheque Template you will need to link it to the Bank or Banks that you want to use it for. Navigate to the Supervisor menu, Financial Setup and Banks.

|            | SUPERVISOR                 |                      |
|------------|----------------------------|----------------------|
| G          | Code Setup                 | d for this user. 🗸   |
| Ê          | System Setup               | rs linked 🗸          |
| i<br>D     | Financial Setup            | Banks                |
|            | Case Management Setup      | Cheques              |
|            | User Design                | Interest Rates/Bands |
| <b>}</b>   | Report Setup               | Deposit Accounts     |
| \$7        | Tools & Utilities          | Periods              |
|            | Financial Periods          | Currency             |
| <b>₽</b>   | CRM-AF1 Additional Rates   | Countries            |
| Ē          | CRM Auto Posting Defaults  |                      |
| <b>[</b> ] | Reprint CRM611 Spreadsheet |                      |
| 11111      | Include Documents          | e: All 🗸             |
| (Ç         | Portal Setup               | MATTER KEY DATE ↑    |

Click Edit, set the last cheque number (Osprey will add one to this when you post your next cheque), select the Cheque Template and click Save.

| BANK ACCOUNT            |                               |
|-------------------------|-------------------------------|
| Bank Type:              | Client 🗸                      |
|                         | Set as default for branch ALL |
| Last Cheque<br>Number:  | 000500                        |
| Cheque Template:        | Cheque Template               |
| Bank Account<br>Number: | 123456                        |
| Bank Sort Code:         | 11-22-00                      |
|                         |                               |